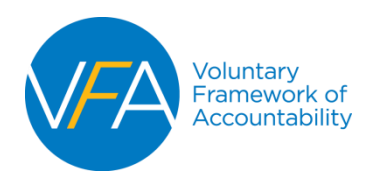

# **JOINING THE VFA**

Start at the VFA Home Page: *http://vfa.aacc.nche.edu*

### **Click "Join Now" from the VFA home page**

- The "Join Now" page provides information about VFA Membership and entry to the Sign-up process

### **STEP 1: Identify your Membership Type** (College, Multi-College, Supporting, or Consortia)

- College members click the "**College Members: Continue Here**" button.
	- o College members will be prompted to log-in (if you are not already logged-in) to your **AACC profile.** This login is matching the user to the AACC database and not to any VFArelated profiles.
		- New User: Create an AACC profile.
		- Returning User: Log-in (if you forgot your password, use "Forgot Password" prompts).

Multi-College, Supporting, and Consortia Members click the "**Supporting/Consortia/Multi-College Members: Continue Here**" button.

o Multi-College, Supporting, and Consortia Members are directed to a form to complete membership. Please follow the form and AACC will process your order and send an email confirmation with how to submit payment. Also, AACC will follow-up with a welcome email to the VFA Key Contact.

#### **College Members Only, Proceed to Step 2**

#### **STEP 2: Read the VFA Participation Agreement** and Agree to *Terms and Conditions*

**STEP 3: Name the VFA Key Contact** for your institution and fill-out his/her information.

College Members: continue on to "Purchase the VFA"

# **STEP 4: Purchase the VFA**

- Click "Purchase" and select VFA Membership, add it to your cart, and check-out.
- If you receive an error message during this process, it is because there is a mismatch between you and your college or there is missing information - such as enrollment - about your college in the AACC database. Please contact AACC at VFA@aacc.nche.edu so that we can correct the information and enable you to complete the sign-up/purchase process.

# **SETTING-UP THE VFA ACCOUNT**

After your purchase is complete, AACC will send the purchaser an email with:

- A confirmation of purchase and receipt; and
- A note that the VFA Key Contact once verified will receive an account set-up email.

Once VFA Key Contact is verified and processed, the contact will receive an email with:

- User name and password for login to VFA account; and
- An account set-up link: the link is to be used to assign roles to other users at the institution.

**IMPORTANT NOTE**: Upon purchase, your user name/password and your account are established but access to the VFA data tool is not available immediately. AACC must verify and process your college and assign user roles for a secure level of access. Please allow (3) business days from point-of-purchase to enable access to the VFA data tool. Once assigned a user role (VFA Key Contact; Data Inputter, Data Administrator) users receive a confirmation email with access instructions. Also, all employees of the college will have the ability to view your college's VFA data once an account is verified and set-up.